**LCN-SKU** 

# **Segmentkoppler für die Hutschiene**

Der LCN-SKU dient in Großanlagen zur Kopplung mehrerer LCN-Busse miteinander. Außerdem bietet er über einen USB-C Anschluss die Möglichkeit, einen PC direkt mit Segmentbus und mit dem lokalen LCN-Bus zu koppeln.

Jeder Einzelbus (mit bis zu 250 Modulen) wird zu einem Segment innerhalb der gesamten

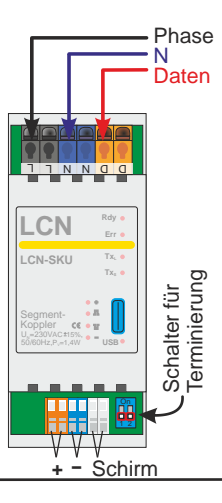

Anlage. Bei bis zu 120 Segmenten können über 30.000 LCN-Module zusammengeschaltet werden.

Der LCN-SKU kann mit dem Vorgänger LCN-SK kombiniert werden.

# **Anwendung**

Die Segmentkoppler kommunizieren untereinander über ein symmetrisch verdrilltes Adernpaar (CAT5), das galvanisch von der übrigen Schaltung isoliert ist.

Bei der Standard-Datenrate (2,5 MBit/s) darf die Strecke zwischen zwei Kopplern max. 100-300 m lang sein (siehe auch Seite 5).

Vorzugsweise wird das Segmentbus-Kabel als Steigleitung zwischen den Hauptverteilern von Stockwerken oder Gebäudeteilen verlegt und in jeder Hauptverteilung ein LCN-SKU platziert.

### Local Control Network - Gebäudeleittechnik in Perfektion **Installationsanleitung LCN-SKU**

# **Anschluss**

Der LCN-SKU hat zwei Anschlussleisten:

**»** Die Netzseite mit dem LCN-Bus (dient der Versorgung des Segmentkopplers)

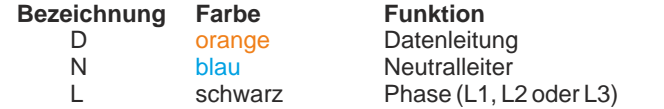

» Die Segmentbusseite mit blauen und orangen Klemmen, die zum Durchschleifen jeweils doppelt ausgeführt sind. **Die Polung ist wichtig:** Innerhalb einer Anlage müssen immer alle blauen Klemmen miteinander, und alle orangen Klemmen miteinander verbunden sein. Auf das ganz rechte, graue Klemmpaar wird die Abschirmung der Kabel aufgelegt.

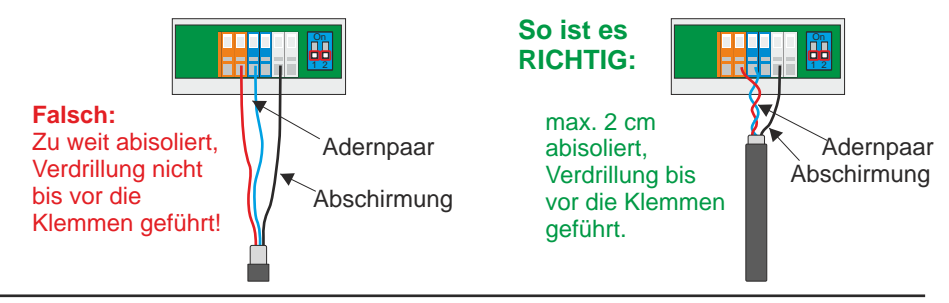

#### **Installation**

1. Der Segmentbus darf nur als Linie verdrahtet werden - das unterscheidet ihn vom normalen LCN-Bus, der eine freie (Baum-) Struktur zulässt. Mit anderen Worten: das Segmentkabel wird direkt von Koppler zu Koppler geführt. Die Segmentkoppler liegen wie die Perlen einer Kette in einer Reihe.

2. An den beiden Enden der Kette *müssen* auf den beiden äußeren Kopplern die Terminierungen eingeschaltet werden, siehe Bild Seite 1. Bei allen anderen Kopplern *müssen* die Terminierungen abgeschaltet werden. Siehe auch Seite 6.

3. Es ist darauf zu achten, dass die Abschirmung der Segmentbusleitung an allen Segmentkopplern aufgelegt und somit durchgängig verbunden ist.

4. Freie Adern in der Segmentbusleitung dürfen nicht für Fremdsignale verwendet werden.

### **Diese Regeln sind wichtig - die Segmentkoppler können sonst nicht in Kontakt treten oder die Verbindung reißt immer wieder ab (blaue LED geht aus/blinkt).**

Hinweis: Wenn ein LCN-SKU falsch an den Segmentbus angeschlossen wird, versucht er vergeblich, sich mit dem Bus zu verbinden und stört dabei die übrigen Segmentkoppler.

# **Segmentbuslänge**

Je nach **Länge des Datenkabels**, der Übertragungsgeschwindigkeit und der Zahl der Segmentkoppler sind unter Umständen Repeater (LCN-SKR, siehe Seite 6) erforderlich.

Die Reichweite beträgt 50m bis 500 m, siehe die Grafik auf Seite 5. Wenn die Kabellänge und/oder die Anzahl der LCN-SKU größer ist, werden Repeater zwischengeschaltet. Jeder Strang zwischen zwei Repeatern sollte die obigen Regeln erfüllen. Lichtleiter-Koppler haben eine größere Reichweite.

Die Reichweite ist abhängig vom Kabeltyp (Empfehlung: CAT5) und von der **Sorgfalt des Anschlusses**: Bitte beherzigen Sie die Regeln auf Seite 2 und 3!

Die Reichweite des Segmentbusses kann erhöht werden, wenn die **Datenrate** verringert wird. Dabei sinkt aber die Leistung des Gesamtsystems: Faustregel: bis 5 Segmente: mind. 624kB/s, bis 10 Segmente: 1,2MB/s, über 10 Segmente 2,5MB/s (Standard), über 50 Segmente: 5MB/s (neu, nicht mit dem alten SK kompatibel). Im Zweifelsfall immer die höhere Geschwindigkeit einstellen.

Beim SKU können Sie die Geschwindigkeit aller SKU Koppler problemlos aus einem Segment heraus einstellen: zunächst halten die Koppler die Verbindung mit der alten Geschwindigkeit aufrecht. Erst bei einem Reset des Kopplers (kurz spannungsfrei machen) startet der SKU mit der neuen Geschwindigkeit.

# **Segmentbuslänge**

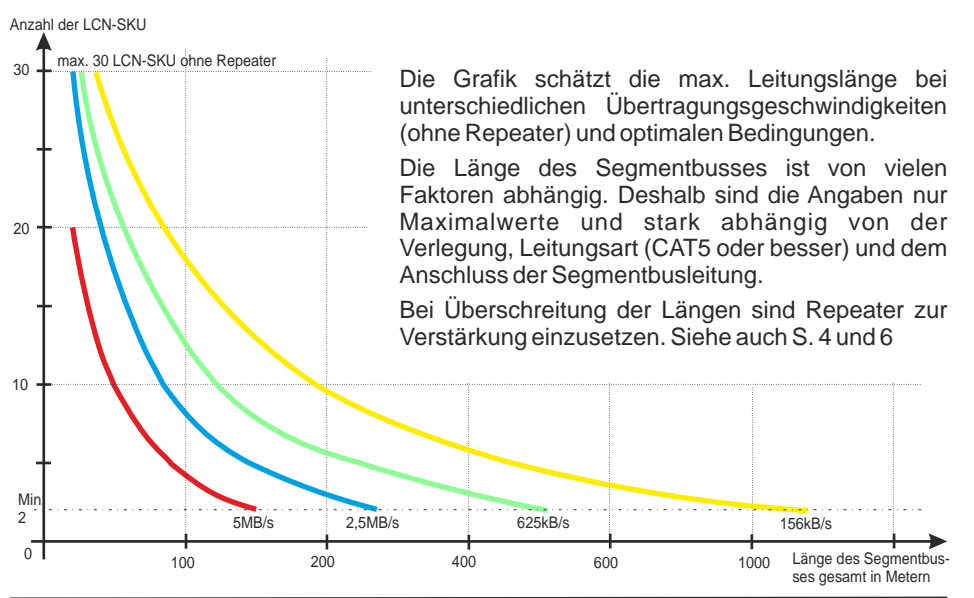

# **Segmentbus Struktur**

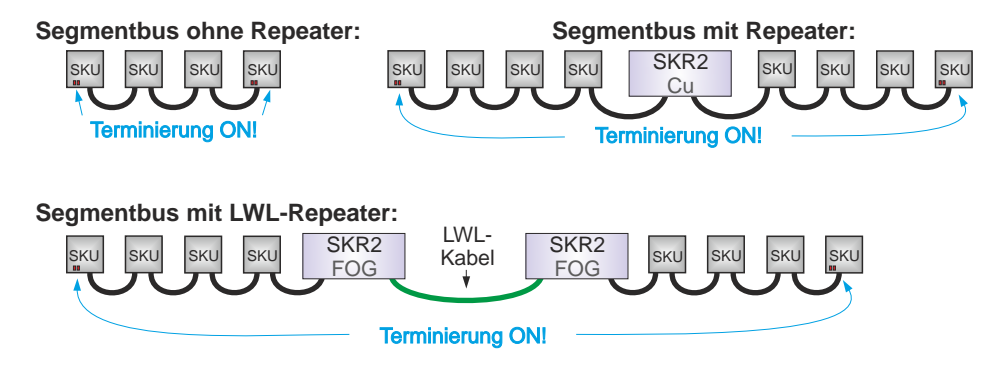

### **Segmentbus mit LCN-GVS:**

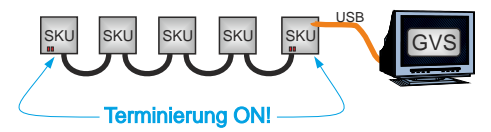

Die LCN-GVS sollte über den USB-C Anschluss des LCN-SKU angeschlossen werden. Er bietet eine sehr viel höhere Datenrate als der Anschluss an einem LCN-Bus.

## **Einrichtung / Parametrierung**

Der SKU kann auf 3 Wegen angesprochen werden:

- 1. über seinen lokalen Bus per PKU oder VISU/Ethernet,
- 2. über seinen USB-C Anschluss direkt am Koppler und
- 3. über den Segmentbus, sobald dieser arbeitet.

Am Besten, Sie schließen Ihren PC direkt am USB-C Anschluss des Kopplers an - so arbeitet die LCN-PRO+ am Schnellsten. Der LCN-SKU ist besonders einfach einzurichten: Sobald sie dem Koppler eine ID geben, startet er den Segmentbus und sucht nach anderen Kopplern. Fertig!

Dabei nimmt der LCN-SKU seine ID als Segmentnummer. Erlaubt sind Segment-IDs von 5 bis 127. Bei einer höheren Segmentnummer sperrt der Koppler und trennt sich vom Segmentbus. Auf diese Weise können Sie ein Segment zeitweise vom S-Bus trennen.

Sie können die Segment-ID aber auch unabhängig von der Modul-ID des Kopplers einstellen. Das ist bei großen Anlagen sinnvoll, bei denen der Koppler in jedem Bus die gleiche ID hat, z.B. 250.

Jede Segment-ID darf natürlich nur 1x im Gebäude vorkommen. Falls der Koppler einen anderen Koppler mit der gleichen Segmentnummer erkennt, verbindet er sich nicht und lässt seine gelbe LED 4x blinken (siehe Seite 11).

# **Sicherheit - der Privatmodus**

Womöglich soll aus einem LCN-Bus heraus kein Zugriff auf den Rest des Gebäudes möglich sein. Zum Beispiel bei der Verlegung im Außenbereich.

Für diese Anwendungen verfügt der LCN-SKU über den **Privatmodus**: Bei Aktivierung im Konfigurationsmenü lässt der SKU keine Kommandos in Richtung Segmentbus mehr zu: Wer sich von Außen mit der PRO+ anklemmt, sieht nur noch die lokalen Module. Selbst der Segmentkoppler wird unsichtbar.

Umgekehrt aber werden vom Segmentbus alle Kommandos in den lokalen Bus übertragen: Die **GVS und VISU** arbeiten normal weiter. Das gilt auch für Codes von Transponder und Fingerprint-Sensor.

Den Empfang von Statusmeldungen aus dem Segmentbus (Konfig.Menü SKU) sollten Sie abschalten, damit die Vorgänge im Gebäude nicht beobachtet werden können. (In der Grafik **rot**.)

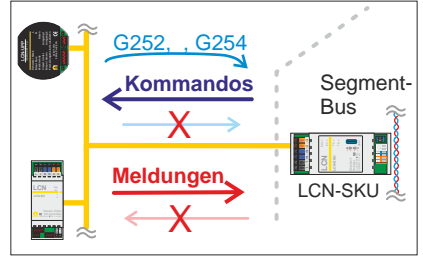

Damit Sie ganz einfach doch Kommandos ins Gebäude schicken können, macht der SKU eine Ausnahme: Kommandos an **Gruppe 252, 253 und 254** werden übertragen. So können Sie einen Klingeltaster z.B. auf G252 senden lassen. Verwenden Sie diese Gruppennummern nicht für andere Aufgaben!

# **Tipps und Hinweise**

» Wegen der Kompatibilität mit alten LCN-SK Koppplern sind die SKU als Standard auf eine Segmentgeschwindigkeit von 312kB/s eingestellt. Wenn das Gebäude aber mehr als 3 Segmente hat, sollten Sie die Geschwindigkeit höher einstellen, am Besten auf 2,5MB/s. Nur so kann die LCN-PRO+ die volle Leistung entwickeln, immerhin betreibt sie den USB-C Anschluss mit der 12-fachen (Bus-)Geschwindigkeit. Die Umstellung ist stressarm; denn im Gegensatz zum alten SK übernimmt der SKU die neue Geschwindigkeit erst nach einem Reset: Sie können also bequem alle Koppler über den Segmentbus umstellen - die Verbindung bleibt zunächst mit der alten

Geschwindigkeit bestehen.

» Wenn ein Telegramm an ein fremdes Segment vom dortigen Segmentkoppler nicht angenommen wird, versucht der sendende SKU bis zu 150ms lang die Aussendung zu wiederholen. Nach Ablauf dieser Zeit verwirft er das Telegramm.

Das geschieht, wenn der Zielbus kurzgeschlossen ist oder wenn es die Segment ID gar nicht gibt. Die LCN-PRO+ hilft, solche Konfigurationsfehler zu vermeiden.

» Eine sorgfältige Verlegung des Kabels ist wichtig: So führt eine nachlässige Verbindung zweier Kabel zu einer Fehlstelle: das Signal wird reflektiert. Einer oder mehrere SKU können das Signal nicht sauber empfangen und versuchen ständig einen Neuaufbau des Busses. Dabei stören sie den Verkehr der anderen Koppler. Damit der Segmentbus nicht völlig zum Erliegen kommt, koppeln sich die betroffenen Koppler im Fehlerfall für 90s vom Segmentbus ab und blinken 5x gelb. Außerdem zählen sie diese "Reconnections" (RC). Im Diagnosefenster der LCN-PRO+ können Sie den Fehler nachvollziehen.

### Local Control Network - Gebäudeleittechnik in Perfektion **Installationsanleitung LCN-SKU**

# **Die LED Anzeigen**

Der LCN-SKU hat 4 LEDs für den Betriebszustand des Segmenbusses (oben rechts) und 4 weitere LEDs für den lokalen Bus:

#### **Grün:**

Die Betriebsanzeige hat die gleiche Funktion wie bei anderen LCN Modulen auch: sie sollte im Betrieb 1x blinken.

#### **Rot:**

Diese LED Betriebsfehler auf der LCN-Seite an - auch bei herkömmlichen LCN-Modulen gibt es diese LED.

#### **Gelb:**

Der Segmentbus-Status wird durch Blinken angezeigt. Im Normalbetrieb sollte diese LED 1x blinken.

#### **Blau:**

Die Segment-Zugriffs-LED zeigt den Segmentbus an: Nur wenn sie hell und stetig leuchtet, steht die Verbindung.

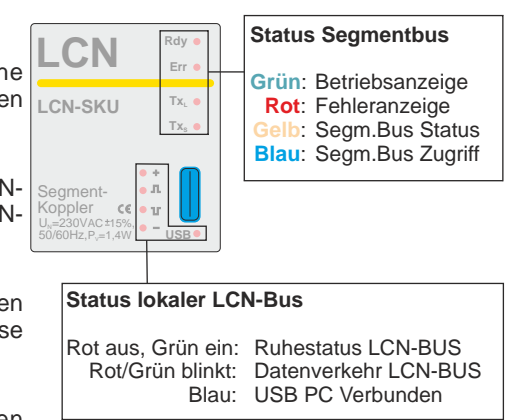

Auf der Folgeseite 11 finden Sie eine genaue Beschreibung der Blinkmuster.

# **Statusanzeige Segmentbus im Detail**

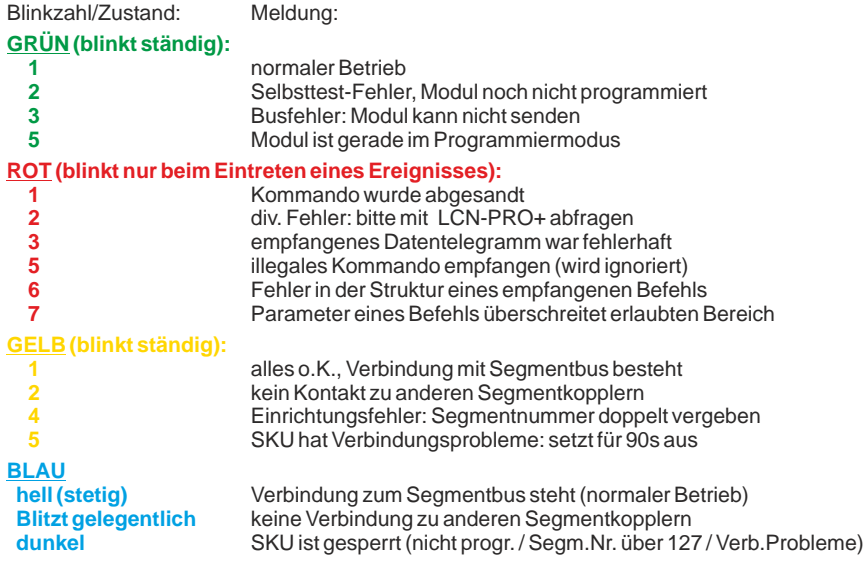

#### Local Control Network - Gebäudeleittechnik in Perfektion **Installationsanleitung LCN-SKU**

**Wichtiger Hinweis:** Trotz seiner umfangreichen Funktionalität ist das LCN-System ein beispiellos einfach zu installierendes System: es bleibt in der Welt des Elektrikers.

Trotzdem ist eine **Schulung für jeden Elektriker erforderlich**, der dieses System installiert. Die Hotline steht nur solchen Installateuren kostenlos offen, die an einer Schulung teilgenommen haben.

#### **Technische Daten**

#### **Netzseite**

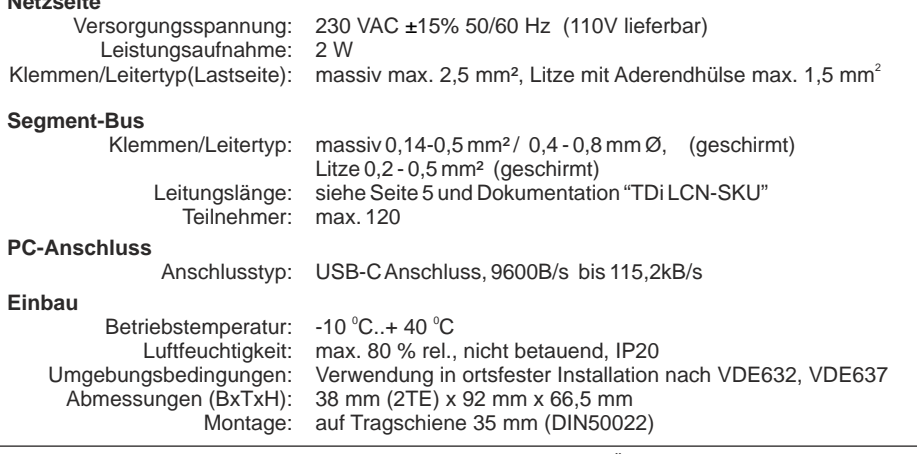

Technische Angaben und Abbildungen sind unverbindlich. Änderungen vorbehalten.  $\epsilon$ Technische Hotline: 05066 998844 oder www.LCN.eu